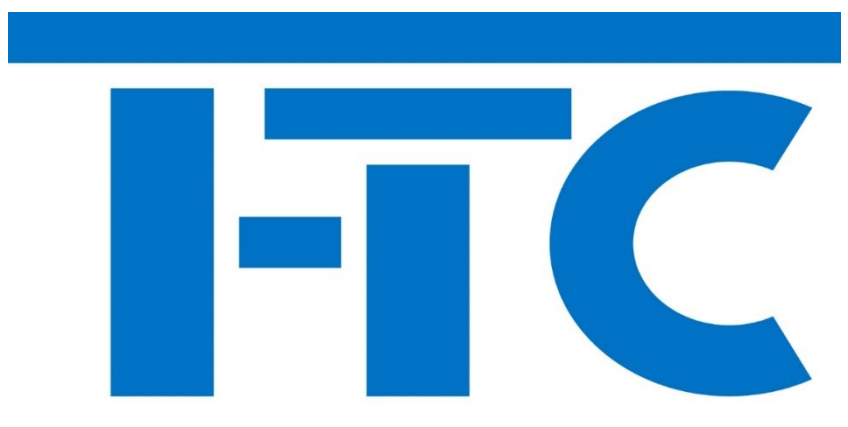

# **Feuersinger - Training & Consulting**

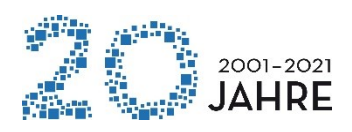

# **Andreas Feuersinger**

# **IT-Training & Daten-Management**

# **www.f-tc.de**

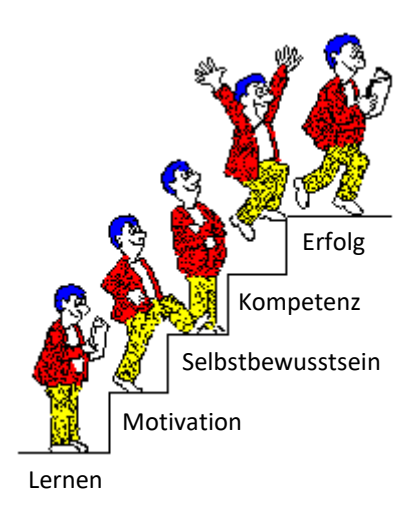

**Schulungen / Workshops Microsoft Office 2016 | 2019**

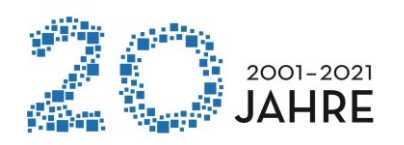

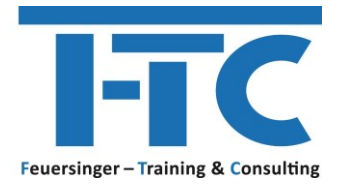

# **Schulungen / Workshops Microsoft Office 2016 | 2019**

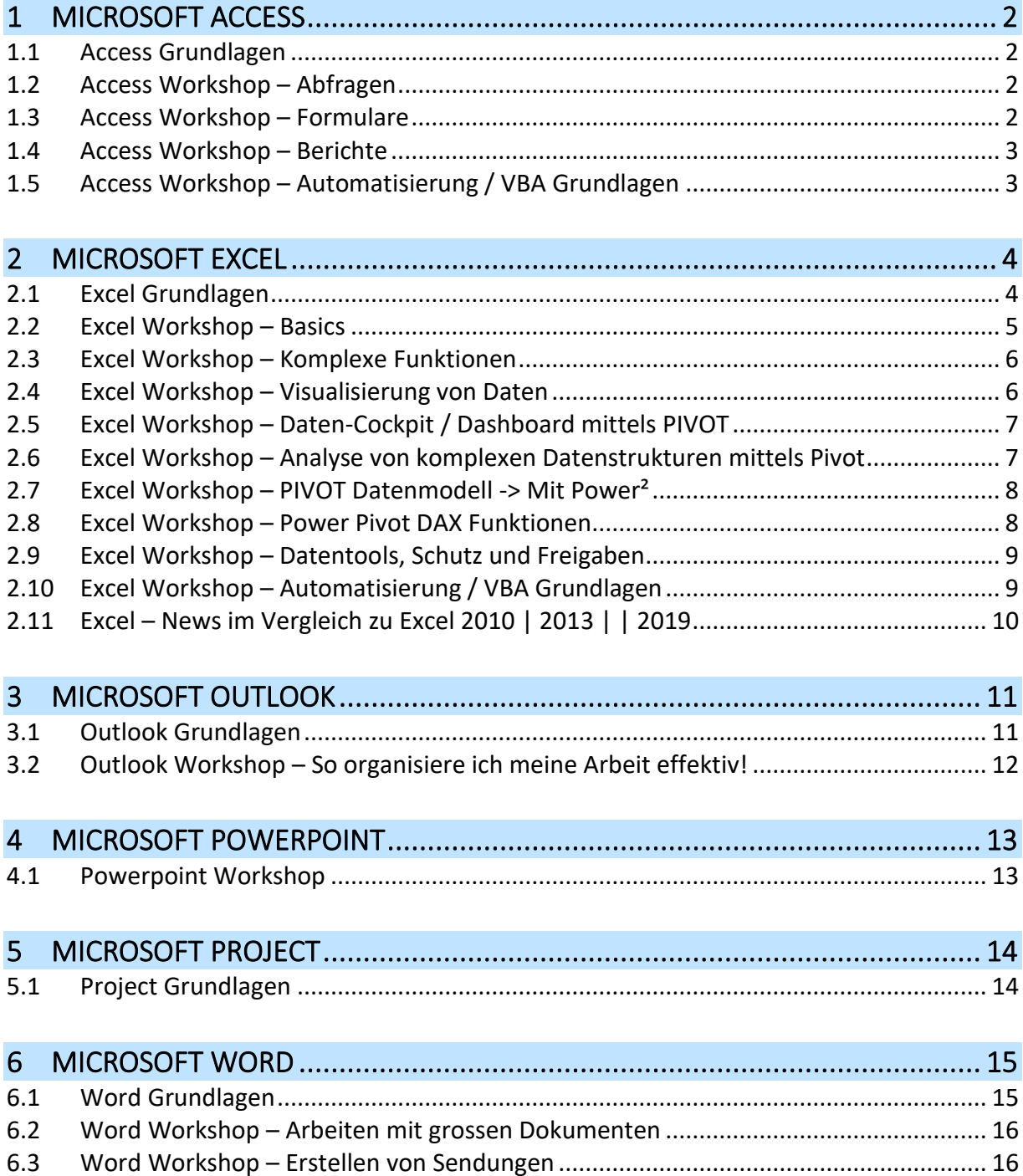

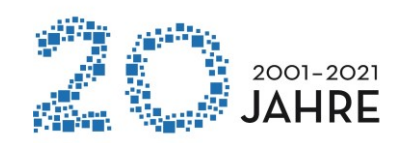

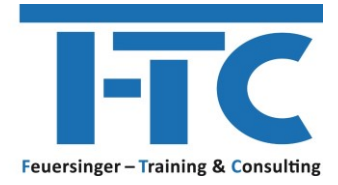

### <span id="page-2-0"></span>**1 MICROSOFT ACCESS**

#### <span id="page-2-1"></span>**1.1 ACCESS GRUNDLAGEN**

#### **Dauer 1 Tag**

- PLANUNG DER DATENBANK
- PLANUNG VON TABELLEN
	- o Feldtypen
	- o Feldverknüpfungen
	- o Gültigkeitsregeln
	- o Standardwerte
	- o Indizierung
- TABELLEN-BEZIEHUNGEN
- DATENIMPORT AUS EXCEL
- EINFACHE AUSWAHLABFRAGEN
- DATENEXPORT NACH EXCEL

#### <span id="page-2-2"></span>**1.2 ACCESS WORKSHOP – ABFRAGEN**

#### **Dauer 1/2 Tag**

- AUSWAHLABFRAGEN
	- o Bedingungen
	- o Gruppierungen
	- o Berechnungen und Funktionen
	- o UNION-Abfragen
- AKTIONSABFRAGEN
	- o Daten Löschen, Aktualisieren und Anfügen
	- o Neue Tabellen erstellen

#### <span id="page-2-3"></span>**1.3 ACCESS WORKSHOP – FORMULARE**

- DATENEINGABE-FORMULARE ERSTELLEN
	- o Kopf und Fußzeilen
	- o Datenfelder
	- o Berechnungen
	- o Feldprüfungen (mit VBA)
	- o Einfache Befehlsschaltflächen (mit VBA)
- FORMULARZUGRIFF AUS ABFRAGEN
- HAUPT / UNTERFORMULARE

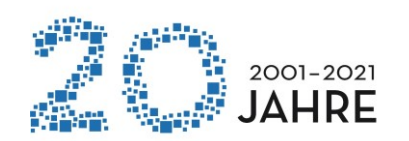

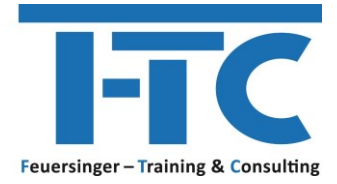

#### <span id="page-3-0"></span>**1.4 ACCESS WORKSHOP – BERICHTE**

#### **Dauer 1/2 Tag**

- DATENAUSGABE-BERICHTE ERSTELLEN
	- o Kopf und Fußzeilen
	- o Gruppierung und Sortierung von Daten
	- o Berechnungen
	- o Einfache PDF Ausgaben
- HAUPT / UNTERBERICHTE

#### <span id="page-3-1"></span>**1.5 ACCESS WORKSHOP – AUTOMATISIERUNG / VBA GRUNDLAGEN**

#### **Dauer 1 Tag**

- ABLAUFAUTOMATISIERUNG MIT MAKROS
- UMGANG MIT DEM VB EDITOR
- GRUNDLEGENDE PROGRAMMELEMENTE o Variable, Ein/Ausgabedialoge….
- EINFACHE KONTROLLSTRUKTUREN
	- o IF Bedingungen

Anschließend kommt das "A" aus VBA => Application => Sprich Access:

Und wir können je nach Wunsch auf z.B. folgende Themen eingehen

- EREIGNISGESTEUERTE PROGRAMMIERUNG
	- o Arbeiten mit Formularen, Ereignisse und Reaktionen, Buttons, "bei Verlassen des Feldes", "Nach Aktualisierung des Feldinhaltes"
- ACCESS-AKTIONEN AUSFÜHREN
	- o Abfrage starten, Datensatz anlegen
- ZUGRIFF AUF FORMULARE / UNTERFORMULARE, BERICHTE
- DATENZUGRIFF
	- o SQL Abfrage erstellen und ansprechen, Werte auslesen, aktualisieren, anfügen
- DATENIMPORT, EXPORT

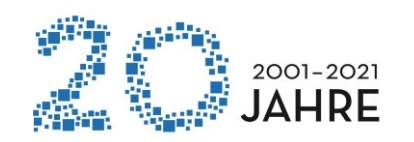

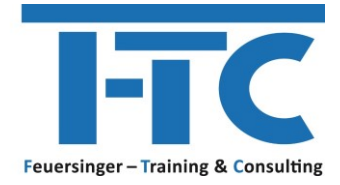

## <span id="page-4-0"></span>**2 MICROSOFT EXCEL**

#### <span id="page-4-1"></span>**2.1 EXCEL GRUNDLAGEN**

#### **Dauer 1 Tag.**

- DIE ARBEITSOBERFLÄCHE
	- o Das Excel Anwendungsfenster
	- o Die Symbolleiste für den Schnellzugriff
	- o Die Minisymbolleiste
	- o Live-Vorschau
- GRUNDLEGENDE TABELLENBEARBEITUNG
- MIT FORMELN ARBEITEN
	- o Einfache Formeln Grundlagen und Bearbeitung
	- o Die FUNKTION SUMME
- GRUNDLEGENDE ZELLFORMATIERUNG
	- o Formatierungsgrundlagen
	- o Schriftarten und Schriftattribute
	- o Ausrichtung von Zellinhalten
	- o Verbundene Zellen und Zeilenumbruch
	- o Rahmen, Ausfüllen
	- o Zahlenformatierung
- EXCEL LISTE IN "EINE INTELLIGENTE TABELLE FORMATIEREN"
- AUSFÜLLEN, VERSCHIEBEN UND KOPIEREN
	- o Office Zwischenablage
	- o Ausfüllen und Aufzählungen
	- o Relative und absolute Bezüge
- FLASH FILL DIE BLITZVORSCHAU
	- BEARBEITEN DER TABELLENSTRUKTUR
		- o Spaltenbreite / Zeilenhöhe
		- o Spalten bzw. Zeilen ein / ausblenden, einfügen / löschen
	- GRUNDLAGEN ZUM ARBEITEN MIT FUNKTIONEN
		- o Aufbau von Funktionen
		- o Der Funktionsassistent
		- o Autovervollständigen von Funktionen
		- o Auswahl einfacher Funktionen
	- ARBEITEN MIT TABELLENBLÄTTERN
	- DRUCKEN MIT EXCEL
		- o Mit der Seitenansicht arbeiten
		- o Die Seitenlayoutansicht
		- o Drucktitel festlegen

**d** 

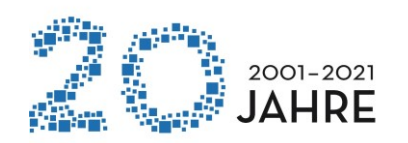

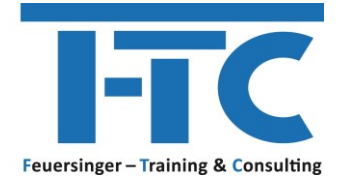

#### <span id="page-5-0"></span>**2.2 EXCEL WORKSHOP – BASICS**

- DIE ARBEITSOBERFLÄCHE
	- o Das Excel Anwendungsfenster
	- o Die Symbolleiste für den Schnellzugriff
	- o Die Minisymbolleiste
	- o Live-Vorschau
- GRUNDLEGENDE TABELLENBEARBEITUNG
- MIT FORMELN ARBEITEN
	- o Einfache Formeln Grundlagen und Bearbeitung
	- o Die FUNKTION SUMME
- GRUNDLEGENDE ZELLFORMATIERUNG
	- o Formatierungsgrundlagen
	- o Schriftarten und Schriftattribute
	- o Ausrichtung von Zellinhalten
	- o Verbundene Zellen und Zeilenumbruch
	- o Rahmen, Ausfüllen
	- o Zahlenformatierung
- · EXCEL LISTE IN "EINE INTELLIGENTE TABELLE FORMATIEREN"
- AUSFÜLLEN, VERSCHIEBEN UND KOPIEREN
	- o Ausfüllen und Aufzählungen
	- o Relative und absolute Bezüge
- BEARBEITEN DER TABELLENSTRUKTUR
	- o Spaltenbreite / Zeilenhöhe
	- o Spalten bzw. Zeilen ein / ausblenden, einfügen / löschen
- GRUNDLAGEN ZUM ARBEITEN MIT FUNKTIONEN

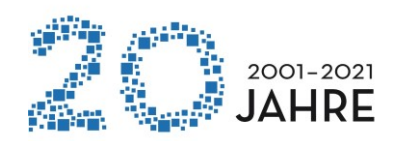

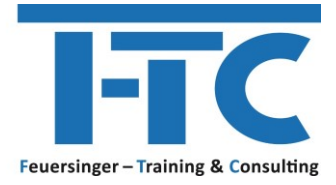

#### <span id="page-6-0"></span>**2.3 EXCEL WORKSHOP – KOMPLEXE FUNKTIONEN**

#### **Dauer 1/2 Tag**

- NAMEN DEFINIEREN EINSATZ VON NAMEN STATT ZELLVERWEISEN
	- o Der Namens-Manager
	- o Einsatz von Namen in Formeln und Funktionen
- LOGIK FUNKTIONEN o WENNFEHLER(), WENNNV(), WENN(), WENN() in Kombination mit UND()
- STATISTIK FUNKTIONEN
	- o ZÄHLENWENN(), ZÄHLENWENNS()
- MATHEMATIK & TRIGONOMETRIE FUNKTIONEN o SUMMEWENN()
- MATRIX FUNKTIONEN
	- o SVERWEIS(), VERGLEICH() und INDEX()
	- o FORMELTEXT() + ISTFORMEL()
- TEXT FUNKTIONEN + TEXTE VERBINDEN
- DATUM & UHRZEIT FUNKTIONEN
	- o DATEDIF(), NETTOARBEITSTAGE.INTL()
	- o KALENDERWOCHE(), ISOKALENDERWOCHE()

#### <span id="page-6-1"></span>**2.4 EXCEL WORKSHOP – VISUALISIERUNG VON DATEN**

- QUICK ANALYSIS –SCHNELLANALYSE ZUR VISUALISIERUNG
- FORMATIERUNGEN AN BEDINGUNGEN KNÜPFEN
	- o Farben, Datenbalken und Symbolsätze einsetzen
- EXCEL LISTE IN ..EINE INTELLIGENTE TABELLE FORMATIEREN"
	- o Daten-Dynamisierung
	- o Filtern mittels Datenschnitten
- DIAGRAMME ERZEUGEN
	- o Schneller Zugriff auf Diagrammfunktionen
	- o Neue, moderne Diagrammtypen: Treemap, Sunburst, Histogramme, Wasserfall
- 3D-KARTEN
- SPARKLINES ERZEUGEN
	- o Linien, Säulen, G&V

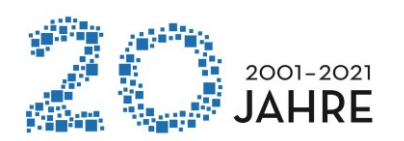

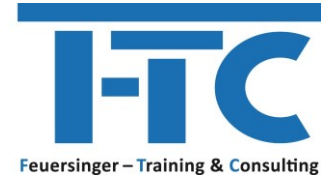

#### <span id="page-7-0"></span>**2.5 EXCEL WORKSHOP – DATEN-COCKPIT / DASHBOARD MITTELS PIVOT**

#### **Dauer 1/2 Tag**

- PIVOT-TABLES / CHARTS ERSTELLEN & INDIVIDUELL ANPASSEN
	- o Grundlagen zur Datenauswertung mit der Pivotfunktion
	- o Pivot-Table / Chart aus Excel-Daten erstellen
	- o Berichtslayouts einsetzen
	- o Funktionen zur Zusammenfassung des Wertebereichs
	- o Daten filtern mittels Datenschnitten
	- o Daten aktualisieren
- NEUE FEATURES IM ÜBERBLICK
	- o Daten filtern mittels Timelines (Zeitachsen)
	- o Drilldowns mittels Schnelleinblick
	- o Eigenständiges / entkoppeltes Pivot-Chart
	- o Automatische Zeitgruppierung

#### <span id="page-7-1"></span>**2.6 EXCEL WORKSHOP – ANALYSE VON KOMPLEXEN DATENSTRUKTUREN MITTELS PIVOT**

- $\bullet$ • TABELLENBEZIEHUNGEN MITTELS DATENMODELL
	- PIVOT CHARTS
		- o Eigenständiges / entkoppeltes Pivot-Chart
	- ABRUFEN UND TRANSFORMIEREN VON DATEN
		- o Quellen verbinden
		- o Daten transformieren / modellieren
		- o Daten zusammenführen / anfügen

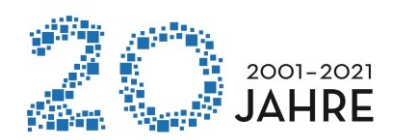

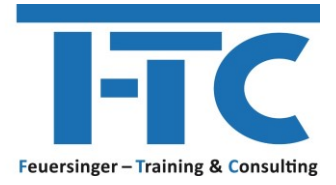

#### <span id="page-8-0"></span>**2.7 EXCEL WORKSHOP – PIVOT DATENMODELL -> MIT POWER²**

#### **Dauer 1/2 Tag**

- POWER² ZUSAMMENSPIEL VON POWER QUERY UND POWER PIVOT
	- o Wann setze ich welches Power-Feature ein?
- POWER QUERY DATEN ABRUFEN UND TRANSFORMIEREN
	- o **Verbinden**: Stellen Sie Verbindungen mit Daten her, die sich in der Cloud, in einem Dienst oder in einem lokalen Verzeichnis befinden.
	- o **Transformieren**: Modellieren Sie die Daten gemäß Ihren Anforderungen. Die ursprüngliche Quelle bleibt unverändert.
	- o **Kombinieren**: Erstellen Sie ein Datenmodell aus mehreren Datenquellen, und erhalten Sie einen einzigartigen Einblick in die Daten.
	- o **US-formatierte Daten** einfach & schnell in DE-Format konvertieren
- POWER PIVOT NOCH MEHR POWER IN PIVOT!
	- o Addin aktivieren
	- o Beziehungen verwalten
	- o Datumstabellen erzeugen (Drillup & Down)
	- o Einstieg in DAX Funktionen (Data Analysis Expressions)

#### <span id="page-8-1"></span>**2.8 EXCEL WORKSHOP – POWER PIVOT DAX FUNKTIONEN**

- POWER² ZUSAMMENSPIEL VON POWER QUERY UND POWER PIVOT
- VORTEILE VON EXCEL POWER PIVOT VS. "REINEM EXCEL"
- WAS SIND POWER PIVOT DAX-FUNKTIONEN?
- POWER PIVOT DATUMSTABELLEN
- · UNTERSCHIED "BERECHNETE SPALTEN" VS. "MEASURES"
- DAX GRUNDLEGENDE FUNKTIONEN
	- o SUM(); COUNT(); CALCULATE(); DIVIDE()
- DAX GRUNDLAGEN ..TIME INTELLIGENCE FUNCTIONS"
	- o Absolute oder prozentuelle Abweichungen berechnen (z.B. Veränderung des Umsatzes zum Vorjahr, Monat, …)
	- o Aufwände für eine bestimmte Periode berechnen
	- o Umsätze auf Monats-, Quartals-, oder Jahresbasis (auf)kumulieren

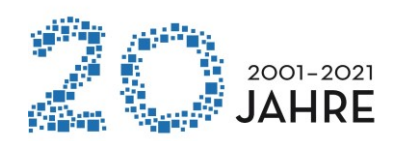

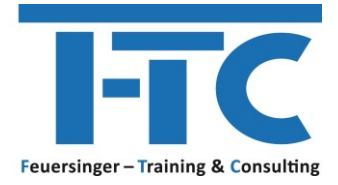

#### <span id="page-9-0"></span>**2.9 EXCEL WORKSHOP – DATENTOOLS, SCHUTZ UND FREIGABEN**

#### **Dauer 1/2 Tag**

- FLASH FILL DIE BLITZVORSCHAU
- TEXTKONVERTIERUNG TEXT IN SPALTEN
- DUPLIKATE ENTFERNEN
	- o Daten-Tools, Spezialfilter
- TABELLEN GLIEDERN
	- o Erstellen und Bearbeiten von Gliederungen
- TEILERGEBNISSE ERSTELLEN
- DATENÜBERPRÜFUNG
	- o Gültigkeiten, Listenfelder erstellen, Namen definieren
- DATENSCHUTZ UND FREIGABEN
	- o Arbeitsmappe, Tabellenblätter, Zellen und Objekte schützen
	- o Arbeitsmappe freigeben / Änderungen verfolgen

#### <span id="page-9-1"></span>**2.10 EXCEL WORKSHOP – AUTOMATISIERUNG / VBA GRUNDLAGEN**

- MAKROS AUFZEICHNEN, AUSFÜHREN, VERWALTEN
- UMGANG MIT DEM VB EDITOR
- AUFGEZEICHNETE MAKROS MIT DEM VB EDITOR MANUELL BEARBEITEN
- GRUNDLEGENDE PROGRAMMELEMENTE
	- o Variable, Ein/Ausgabedialoge…
- EINFACHE KONTROLLSTRUKTUREN
	- o IF Bedingungen
- DATEI-FUNKTIONEN
	- o SaveAs, Dir, MkDir
- PRÜFROUTINEN
	- o IsDate, IsNumeric
- OUTLOOK KOMMUNIKATION
	- o Email erzeugen mit Variablen

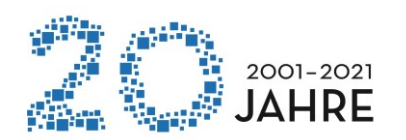

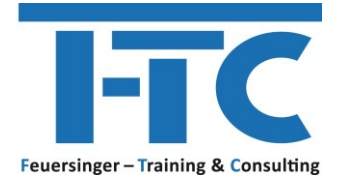

#### <span id="page-10-0"></span>**2.11 EXCEL – NEWS IM VERGLEICH ZU EXCEL 2010 | 2013 | | 2019**

#### **Dauer 1 Tag**

- NEUE FUNKTIONEN o Bsp.: WENNNV(), ISOKALENDERWOCHE(), FORMELTEXT()
- FLASH FILL DIE BLITZVORSCHAU
- QUICK ANALYSIS PER SCHNELLANALYSE ZUR VISUALISIERUNG
- NEUE, MODERNE DIAGRAMM-TYPEN
	- o Treemap, Sunburst, Histogramme, Wasserfall
- 3D-KARTEN
- FILTERN VON "INTELLIGENTEN TABELLEN" MITTELS DATENSCHNITTEN
- VERBESSERTE FUNKTIONEN FÜR PIVOT-TABLES | CHARTS
	- o Tabellenbeziehungen mittels Datenmodell
	- o Drilldowns mittels Schnelleinblick
	- o Timeline Funktion Datenfilter mittels Zeitachse
	- o Ein eigenständiges / entkoppeltes PivotChart
	- o Automatische Zeitgruppierung
- ABRUFEN UND TRANSFORMIEREN VON DATEN
	- o Quellen verbinden
	- o Daten transformieren / modellieren
	- o Daten zusammenführen / anfügen

#### • NUR 2019

- o Verbessertes AutoVervollständigen von Funktionen
- o TEXTVERKETTEN(), TEXTKETTE()
- o WENNS(), MAXWENNS() und MINWENNS()
- o ERSTERWERT(), ISOKALENDERWOCHE()
- o Trichter-Diagramme
- o Kartendiagramme
- o Personalisierung von PivotTables
- o Arbeitsmappe freigeben / Änderungen verfolgen
- o Gemeinsame Dokumenterstellung
- o Abrufen von Aktien- und Geografischen Daten

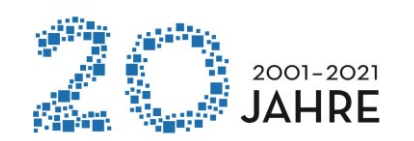

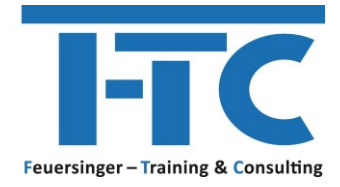

## <span id="page-11-0"></span>**3 MICROSOFT OUTLOOK**

#### <span id="page-11-1"></span>**3.1 OUTLOOK GRUNDLAGEN**

#### **Dauer 1 Tag**

- NACHRICHTEN VERWALTEN
	- o Ordner
	- o Posteingang organisieren => Quicksteps, Posteingangsregeln
	- o E-Mail Nachverfolgung => Vorgangsliste
	- o E-Mail Format
	- o E-Mail Signaturen
	- o Schnellbausteine
- **KONTAKTE** 
	- o Eigene Verteilerlisten erstellen
	- o Optionen (Speichern Unter Standards, Adressbuch Sortierung)
	- o Neuer Kontakt in dieser Firma
- KALENDER
	- o Ansichten
	- o Zusätzliche Kalender öffnen
	- o Besprechungen organisieren
- AUFGABEN
- EMAIL ARCHIVIERUNG
- OUTLOOK ORGANISATION | TEAMARBEIT
	- o Öffentliche Ordner
	- o Postfach freigeben und Zugriff erteilen
	- o Stellvertreterrechte bei Abwesenheit
	- o Abwesenheits-Assistent
	- o Einsatz von Kategorien

#### NEWS OFFICE 2013 |

- KOMMUNIZIEREN
	- o Vorschau auf Nachrichten in der Nachrichtenliste
	- $\circ$  E-Mails schneller "inline" beantworten
	- o Verwenden von Befehlen in Nachrichtenlisten für schnelle Aktionen
	- o Anzeigen ungelesener Nachrichten
- **VERWALTEN** 
	- o Schnell zwischen den Hauptelementen umschalten
	- o "Peek" Verschaffen Sie sich einen Überblick
	- o Ständiges Anzeigen von Kalender bzw. Aufgaben
	- o Alle Kontaktdetails an einer zentralen Stelle
	- o Den Posteingang anpassen

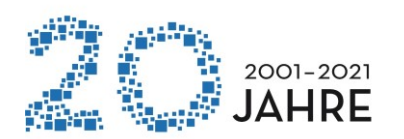

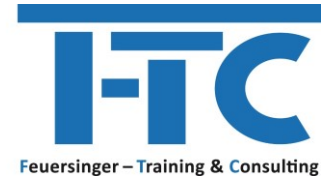

#### <span id="page-12-0"></span>**3.2 OUTLOOK WORKSHOP – SO ORGANISIERE ICH MEINE ARBEIT EFFEKTIV!**

#### **Dauer 1/2 Tag**

- ORGANISATION IN OUTLOOK ALLGEMEIN
	- o Einsatz von Kategorien
	- o Suche
	- o Archivierung von Daten
	- o Ordner und Suchordner anlegen
	- o Regeln und Quicksteps erstellen und anwenden
	- o Ansichten anpassen und eigene Ansichten definieren
	- o Teamarbeit
	- o Stellvertretungen und Postfachberechtigungen
- SPEZIALITÄTEN EMAIL
	- o Tipps zum Versenden von Mails
	- o Wiederkehrende Email-Texte
- SPEZIALITÄTEN KALENDER
	- o Persönliche Gestaltung des Kalenders Kalenderwochen anzeigen, Feiertrage und Ferien integrieren
	- o Arbeiten mit Aufgaben und E-Mail Nachverfolgung
	- o Termine / Kalender
	- o Besprechungen für ein Team planen und organisieren
	- o Zugriff auf andere Kalender / Rechtevergabe
	- SPEZIALITÄTEN KONTAKTE / ADRESSBUCH
		- o Verteilerlisten anlegen und nutzen

#### NEWS OFFICE 2013 |

- KOMMUNIZIEREN
	- o Vorschau auf Nachrichten in der Nachrichtenliste
	- $\circ$  E-Mails schneller "inline" beantworten
	- o Verwenden von Befehlen in Nachrichtenlisten für schnelle Aktionen
	- o Anzeigen ungelesener Nachrichten
- **VERWALTEN** 
	- o Schnell zwischen den Hauptelementen umschalten
	- o "Peek" Verschaffen Sie sich einen Überblick
	- o Ständiges Anzeigen von Kalender bzw. Aufgaben
	- o Alle Kontaktdetails an einer zentralen Stelle
	- o Den Posteingang anpassen

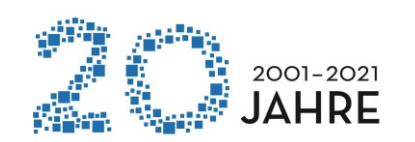

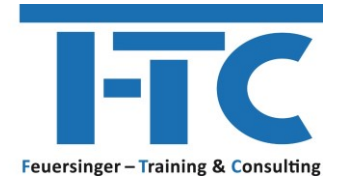

### <span id="page-13-0"></span>**4 MICROSOFT POWERPOINT**

#### <span id="page-13-1"></span>**4.1 POWERPOINT WORKSHOP**

#### **Dauer 1 Tag**

#### **Themenblock 1 – Umgang mit PowerPoint**

Folienarten der Firmenpräsentationsvorlage

- o Verschiedene Platzhalter
- o Umgang mit Excel Daten
- o Umgang mit Texten und Objekten
- o Folienlayout ändern und zurücksetzen

Kopf- und Fußzeilen

Arbeiten mit dem Folienmaster

#### NEU / VERBESSERT IN POWERPOINT seit 2010

- o 4:3 oder 16:9
- o Objekte ausrichten
- o Formen zusammenführen
- o Pipette zum Abgleichen von Farben
- o Arbeiten mit Kommentaren
- o Bildschirmaufzeichnungen einfügen

#### NEU / VERBESSERT IN POWERPOINT 2019

- o PowerPoint Designer und Morph Übergang
- o Zeichnen Menü für Freihandanmerkungen
- o Verwenden Sie "Zoom", um Ihre Präsentation lebendiger zu gestalten

#### **Themenblock 2 – Visualisierung von Daten und Informationen**

10 Sünden einer PowerPoint-Präsentation

30 Sekunden Methode zur Visualisierung

Visualisierung von Daten und Informationen

- o Agenda
- o Arbeiten mit Smartarts
- o Trennfolien, Tracker, Fortschrittsbalken

#### **Themenblock 3 – Die Bildschirmpräsentation**

Hyperlinks

Folienübergänge und Animationen

Präsentieren mit der Referentenansicht

Shortcuts zur Steuerung

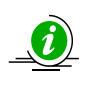

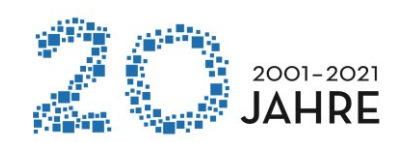

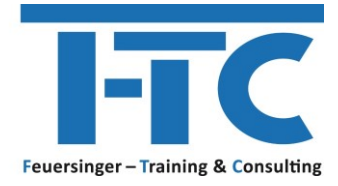

## <span id="page-14-0"></span>**5 MICROSOFT PROJECT**

#### <span id="page-14-1"></span>**5.1 PROJECT GRUNDLAGEN**

#### **Dauer 2 Tage**

**TAG 1**

- MIT FORMELN ARBEITEN
	- o Einfache Formeln Grundlagen und Bearbeitung
- EINFÜHRUNG
	- o Oberfläche von Project und die grundlegende Programmbedienung
- GRUNDLEGENDE EINSTELLUNGEN ZUM PROJEKT
	- o Projektinfo
	- o Projektkalender und Kalender-Optionen
- VORGÄNGE
	- o Vorgänge erfassen
	- o Vorgänge gliedern (Sammelvorgänge)
	- o Vorgangsdauer und Zeiteinheiten
	- o Meilensteine definieren
	- o Vorgangsinformationen
	- o Vorgangsverknüpfungen
	- o Stichtag und Termineinschränkung
	- o Periodische Vorgänge
- **RESSOURCEN** 
	- o Ressourcen erfassen
	- o Ressourcen zuordnen

#### **TAG 2**

- TERMINPLAN DES PROJEKTS PRÜFEN
	- o Kritischer Weg und Pufferzeiten
	- o Terminkonflikte erkennen und lösen
	- o Kapazitätsabgleich
- **ÜBERWACHUNG** 
	- o Projektplan als Basisplan speichern
	- o Überwachungsinformationen eingeben
	- o Änderungen/Ergänzungen im Projektplan vornehmen
	- o Soll-Ist-Vergleich
- ANSICHTEN UND BERICHTE
	- o Verschiedene Ansichten/Berichte aufrufen und bearbeiten
	- o Organisieren
- MEHRPROJEKTTECHNIK UND RESSOURCENPOOL

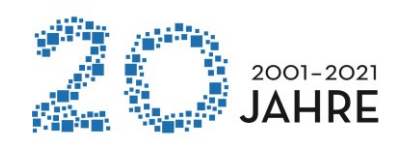

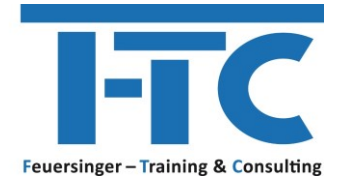

# <span id="page-15-0"></span>**6 MICROSOFT WORD**

#### <span id="page-15-1"></span>**6.1 WORD GRUNDLAGEN**

- DIE ARBEITSOBERFLÄCHE
- GRUNDLAGEN DER TEXTVERARBEITUNG
	- o Cursor mit der Tastatur positionieren
	- o Formatierungszeichen anzeigen
	- o Text markieren mit der Maus
	- o Löschen und überschreiben
	- o Klicken und Eingeben
- TEXTE ÜBERARBEITEN UND KORRIGIEREN
	- o Verschieben und kopieren
	- o Die Office-Zwischenablage nutzen
	- o Suchen & Ersetzen
	- o Rechtschreibung, Grammatik und Silbentrennung
- GRUNDLAGEN DER TEXTGESTALTUNG
	- o Die Zeichenformatierung
	- o Die Absatzformatierung
	- o Die Seitenformatierung
- WEITERFÜHRENDE TEXTGESTALTUNG
	- o Formatübertrag
	- o Tabstopp
	- o Nummerierungen & Aufzählungszeichen
	- o Rahmen, Linien und Schattierungen
	- o Besondere Schriftzeichen / Symbole einfügen
	- o Datum und Uhrzeit einfügen
- TABELLEN
	- o Tabellen erzeugen & bearbeiten
	- o Excel Tabelle einfügen
- ILLUSTRATIONEN EINFÜGEN UND BEARBEITEN
	- o Grafiken einfügen / positionieren / verankern
	- o Screenshots, Formen und SmartArts einfügen
- ARBEITEN MIT BAUSTEINEN
	- o Schnellbausteine erstellen und einfügen
	- o Einfache Kopf- und Fußzeilen erzeugen
- **OFFICE DESIGN**

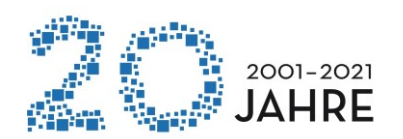

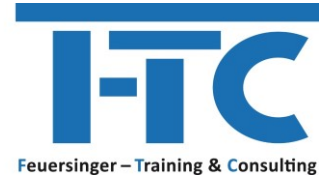

#### <span id="page-16-0"></span>**6.2 WORD WORKSHOP – ARBEITEN MIT GROSSEN DOKUMENTEN**

 $\Rightarrow$  Dieser Workshop richtet sich auch an Studenten in Bezug auf "Erstellung von Diplomarbeiten etc.)

#### **Dauer 1/2 Tag**

- EINSATZ VON OFFICE DESIGNS
- EINSATZ VON FORMATVORLAGEN
	- o Schnellformatvorlagen
	- o Formatvorlagen einsetzen und bearbeiten
	- o Formatvorlagen importieren
- ERSTELLEN VON GLIEDERUNGEN
	- o Absätze gliedern
	- o Arbeit mit dem Navigationsbereich / Suche
	- o Gliederungsfunktionen in der Layoutansicht
- KOPF- UND FUSSZEILEN
	- o Individuelle Kopf- und Fußzeilen erzeugen
	- o Abschnittbezogene Kopf- und Fußzeilen
	- o STYLEREF Kapitelüberschrift in der Kopfzeile anzeigen
- ARBEIT MIT VERWEISEN
	- o Inhaltsverzeichnisse
	- o Tabellen und Abbildungsverzeichnisse
	- o Fußnoten
	- o Zitate und Literaturverzeichnisse
	- o Querverweise
- LESEMODUS MIT OBJEKTZOOM
- PDF DATEIEN MIT WORD ERZEUGEN UND BEARBEITEN

#### <span id="page-16-1"></span>**6.3 WORD WORKSHOP – ERSTELLEN VON SENDUNGEN**

- SERIENDRUCK ERSTELLEN
	- o Serienbrief, Serien E-Mail, Etiketten und Umschläge
	- o Einsatz verschiedener Datenquellen
	- o Einsatz von Feldern und deren Funktion
	- o Formatieren von Seriendruckfeldern (Zahlen, Datum)
- AUSDRUCK DES SERIENBRIEFES
	- o Einzel, Alle, E-Mail
- BEDINGUNGEN EINFÜGEN
- ETIKETTEN ERSTELLEN
- UMSCHLÄGE ERSTELLEN